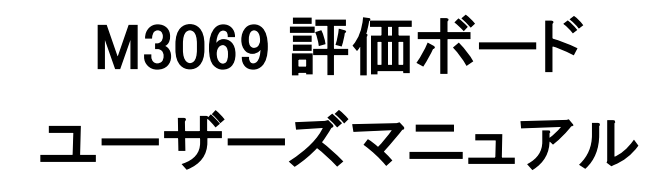

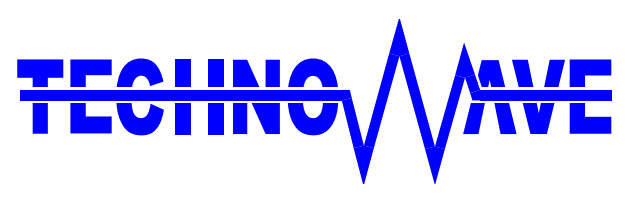

テクノウェーブ株式会社

## 目次

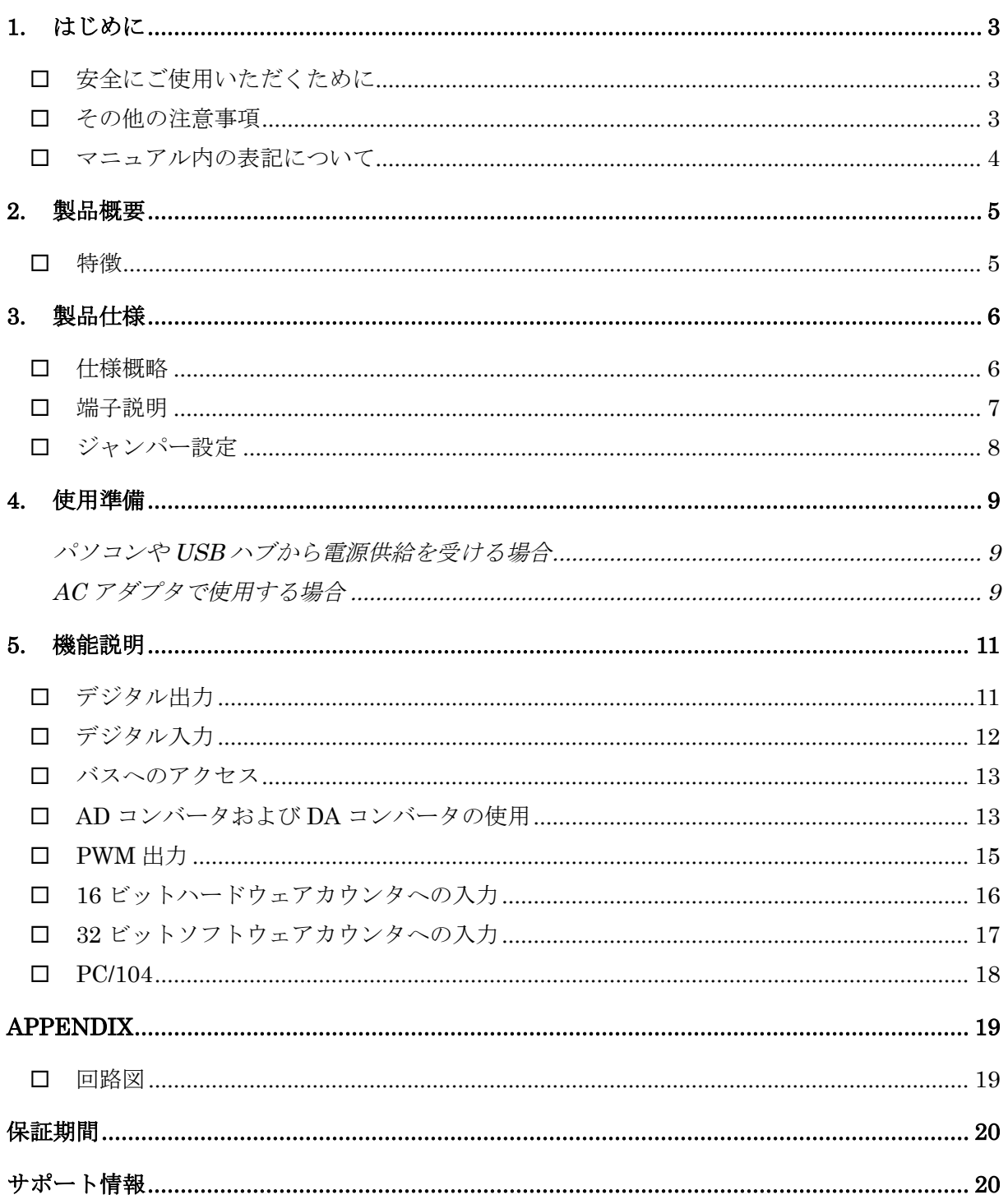

## <span id="page-2-0"></span>**1.** はじめに

このたびは『M3069 評価ボード』をご購入頂き、まことにありがとうございます。以下をよくお読みに なり、安全にご使用いただけますようお願い申し上げます。

## □ 安全にご使用いただくために

製品を安全にご利用いただくために、以下の事項をお守りください。

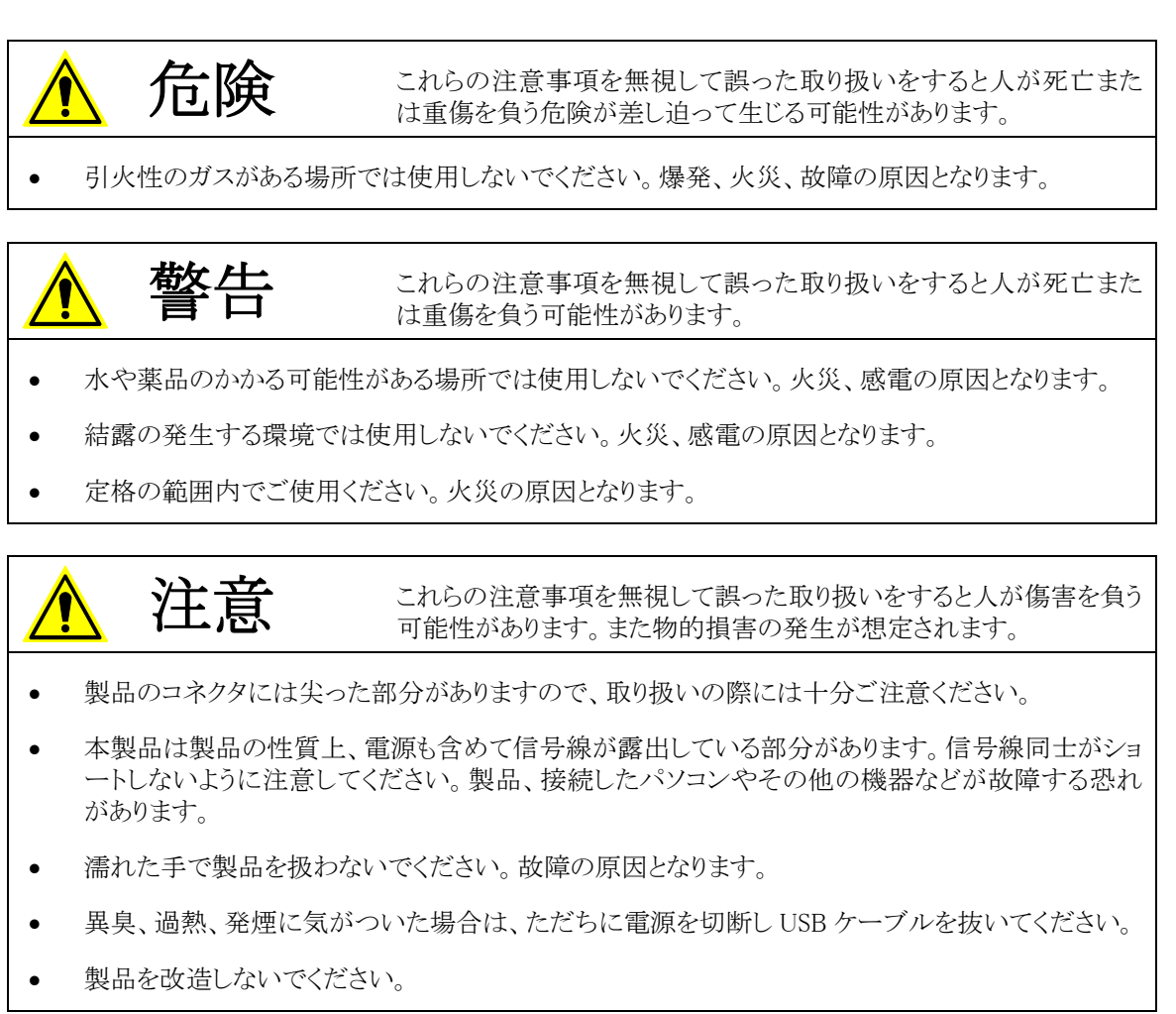

### □ その他の注意事項

- 本製品は一般民製品です。特別に高い品質・信頼性が要求され、その故障や誤動作が直接人命 を脅かしたり、人体に危害を及ぼす恐れのある機器に使用することを前提としていません。本製品 をこれらの用途に使用される場合は、お客様の責任においてなされることになります。
- お客様の不注意、誤操作により発生した製品、パソコン、その他の故障、及び事故につきましては 弊社は一切の責任を負いませんのでご了承ください。
- 本製品または、付属のソフトウェアの使用による要因で生じた損害、逸失利益または第三 者からのいかなる請求についても、当社は一切その責任を負えませんのでご了承ください。

### <span id="page-3-0"></span>□ マニュアル内の表記について

本マニュアル内では対応製品(『M3069 評価ボード』)を、単に「製品」と表記する場合があります。 また、『M3069 評価ボード』は弊社マイコンボード製品『USBM3069』、『USBM3069F』、『LANM3069』 に対応しており、本マニュアル内で特に区別の必要が無い場合、これらのマイコンボード製品を 「M3069 マイコンボード」と表記します。

本マニュアル内でハードウェアの電気的状態について記述する必要がある場合には、下記のよう に表記します。

表 1 電気的状態の表記方法

| 表記          | 状態                                      |
|-------------|-----------------------------------------|
| " $ON$ "    | 電流が流れている状態、スイッチが閉じている状態、オープンコレクタ(オープンドレ |
|             | イン)出力がシンク出力している状態。                      |
| $"$ OFF $"$ | 電流が流れていない状態、スイッチが開いている状態、オープンコレクタ(オープンド |
|             | レイン)出力がハイインピーダンスの状態。                    |
| "ні"        | 電圧がロジックレベルのハイレベルに相当する状態。                |
| " $\ln$ "   | 電圧がロジックレベルのローレベルに相当する状態。                |
| "7"         | 端子がハイインピーダンスの状態。                        |

数値について「0x」、「&H」、「H'」はいずれもそれに続く数値が 16 進数であることを表します。 "0x10"、"&H1F"、"H'20"などはいずれも 16 進数です。同様に「B'」に続く数値は 2 進数であること を表します。例えば"B'01000001"のように表記されます。数値の最初に特別な表記が無い場合は 10 進数です。

## <span id="page-4-0"></span>**2.** 製品概要

### 特徴

『M3069 評価ボード』は弊社マイコンボード「M3069 マイコンボード」と組み合わせて使用します。付 属のサンプルプログラムを利用すれば、TWB ライブラリ、または、USBM ライブラリでサポートされる 様々な機能を、視覚的に確認しながらお試し頂けます。サンプルプログラムでは「M3069 マイコンボ ード」の以下の機能をお試しいただけます。

- ●デジタル I/O
- ●8 ビットバス
- AD コンバータ(10 ビット)
- DA コンバータ(8 ビット)
- PWM 出力
- ●16 ビットハードウェアカウンタ
- ●32 ビットソフトウェアカウンタ

# <span id="page-5-0"></span>**3.** 製品仕様

## 仕様概略

### 表 2 仕様概略

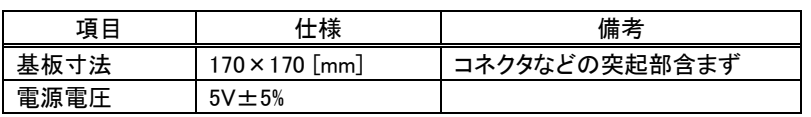

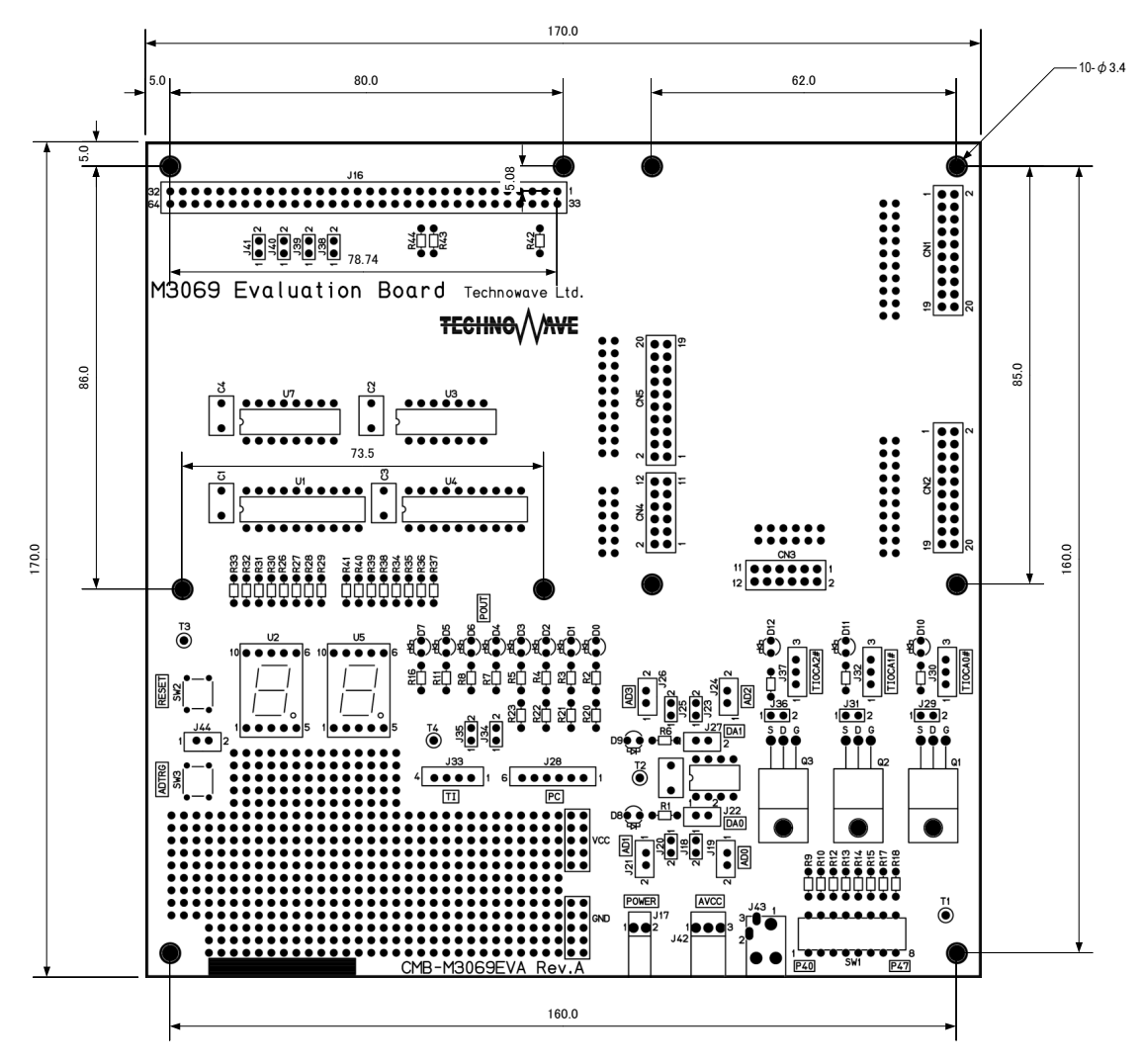

図 1 基板図

### <span id="page-6-0"></span>端子説明

### 表 3 AD コンバータ端子

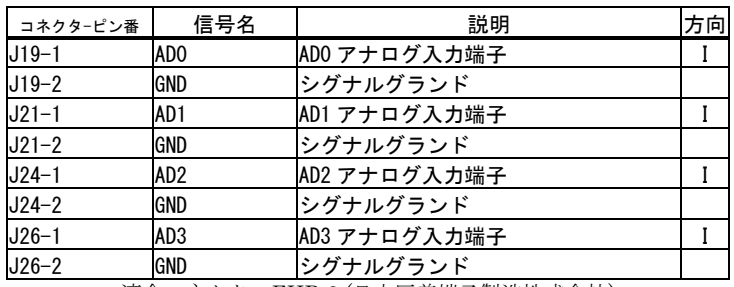

適合コネクタ : EHR-2 (日本圧着端子製造株式会社)

#### 表 4 DA コンバータ端子

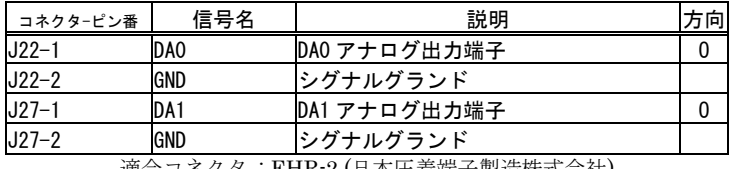

適合コネクタ : EHR-2 (日本圧着端子製造株式会社)

#### 表 5 16 ビットハードウェアカウンタ入力端子

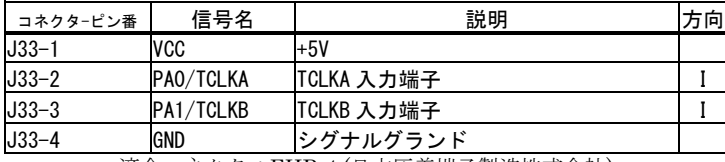

適合コネクタ : EHR-4 (日本圧着端子製造株式会社)

#### 表 6 32 ビットソフトウェアカウンタ入力端子

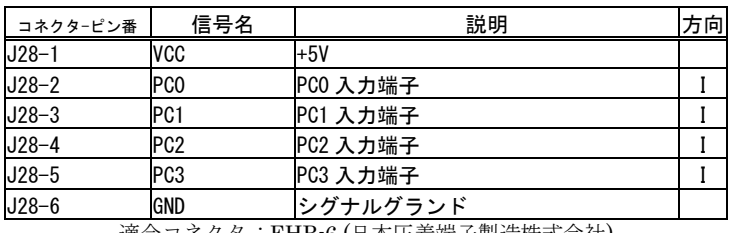

適合コネクタ : EHR-6 (日本圧着端子製造株式会社)

#### 表 7 PWM 出力端子

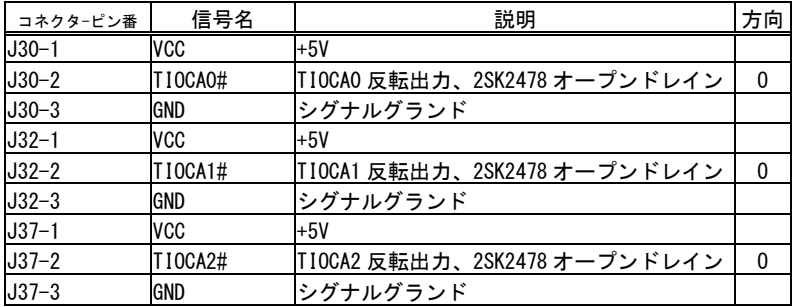

適合コネクタ : EHR-3 (日本圧着端子製造株式会社)

### <span id="page-7-0"></span>表 8 電源端子

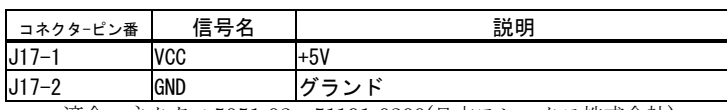

適合コネクタ : 5051-02、51191-0200(日本モレックス株式会社)

#### 表 9 アナログ回路用電源端子

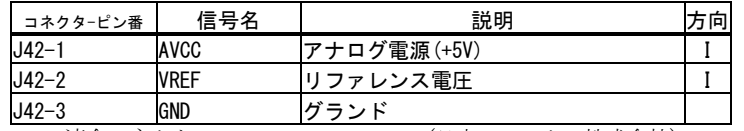

適合コネクタ : 5051-03、51191-0300(日本モレックス株式会社)

### 表 10 その他コネクタ

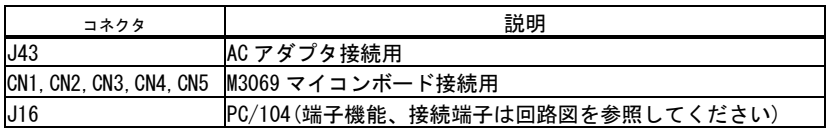

表 9 のアナログ回路用電源端子に電源を供給する場合は、「M3069 マイコンボード」上の J1、J2 のジャ ンパースイッチを"OFF"にしてください。

### □ ジャンパー設定

#### 表 11 ジャンパーの機能と初期設定

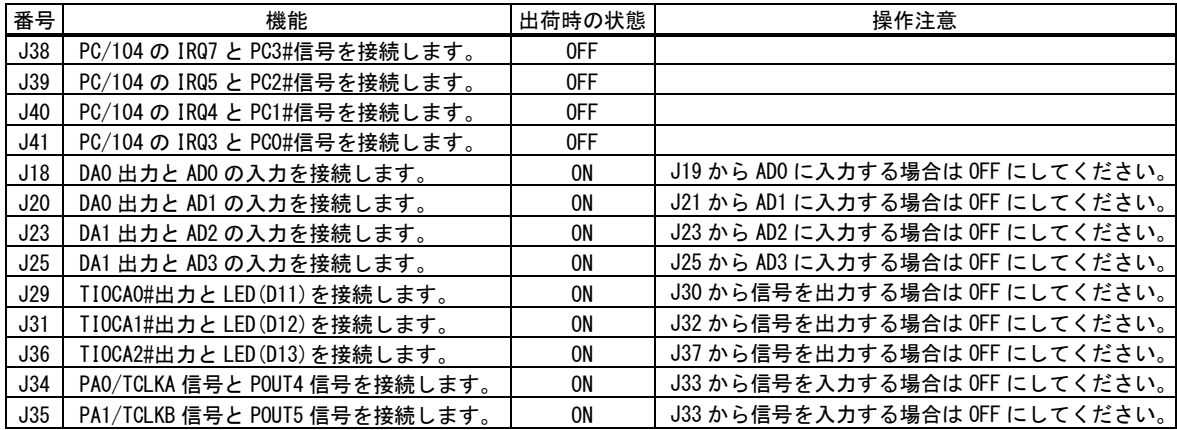

# <span id="page-8-0"></span>**4.** 使用準備

CN1~CN5 は「M3069 マイコンボード」をスタックするためのコネクタです。「M3069 マイコンボード」 はあらかじめ図 2 のように付属のピンヘッダを半田付けする必要があります。

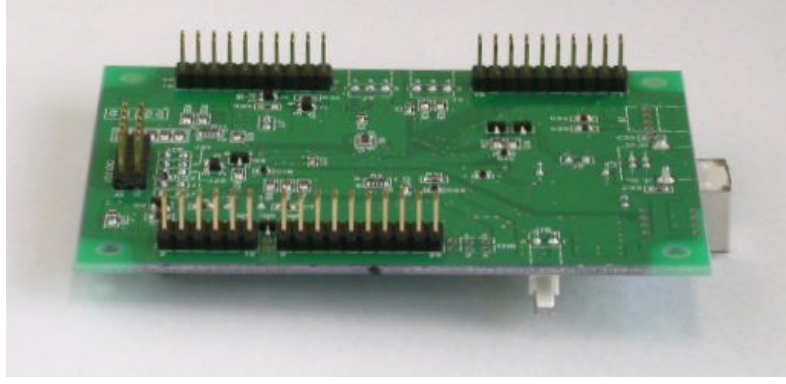

図 2 ピンヘッダの実装

『LANM3069』をご使用の場合は、パソコンまたはネットワークハブなどに付属ケーブルで接続し、 評価ボード上の DC ジャック(J43)に AC アダプタを接続します。

『USBM3069F』、または、『USBM3069』をご使用の場合は、パソコンと USB ケーブルで接続します。 ドライバのインストール方法は「USBM3069F ユーザーズマニュアル」をご参照ください。 USB デバイスの電源コンフィギュレーションの変更は、以下の手順で行います。

## パソコンや USB ハブから電源供給を受ける場合

『USBM3069F』、または、『USBM3069』をバスパワーのコンフィギュレーション(デフォルト)に変更し ます。作業は電源を切り、USB ケーブルを抜いた状態で行ってください(詳しくは製品マニュアルをご 参照ください)。

## 『USBM3069F』をご使用の場合

■ J5 のジャンパーピンをショートします。

## 『USBM3069』(旧バージョン)をご使用の場合

- ・ U5 のソケットに無印のシリアル ROM を挿入します。
- J6 のジャンパーピンをショートします。
- ・ J5 は必ずオープンにしてください。

## AC アダプタで使用する場合

『USBM3069F』、または、『USBM3069』をセルフパワーのコンフィギュレーションに変更します。作業 は電源を切り、USB ケーブルを抜いた状態で行ってください(詳しくは製品マニュアルをご参照くださ  $V$ )。

## 『USBM3069F』をご使用の場合

- ・ J5 のジャンパーピンをオープンにします。
- 評価ボード上の J43(DC ジャック)に付属の AC アダプタを接続します。

## 『USBM3069』(旧バージョン)をご使用の場合

- ・ U5 のソケットに印付のシリアル ROM を挿入します。
- J5 のジャンパーピンをショートします。
- ・ J6 は必ずオープンにしてください。
- ・ 評価ボード上の J43(DC ジャック)に付属の AC アダプタを接続します。

『USBM3069F』、『USBM3069』は出荷時にバスパワーにコンフィギュレーションされています。評価ボード に付属の AC アダプタを接続する場合には、必ずセルフパワーのコンフィギュレーションに変更してくださ い。

評価ボードに他の回路を接続しない場合には、バスパワーで動作可能ですので、AC アダプタは必須で はありません。

## <span id="page-10-0"></span>**5.** 機能説明

以下では「M3069 マイコンボード」と『M3069 評価ボード』の対応する機能を説明しています。また、 用意されたサンプルプログラムを使用し、動作確認を行う方法も紹介します。

実際のプログラミングについては「M3069 マイコンボード プログラミング・リファレンス」及び、各サン プルプログラムのソースコードを参照してください。

サンプルプログラムは製品付属 CD の「SAMPLE\M3069\_Samples」フォルダに格納されています。

## □ デジタル出力

製品の D0~D7 のダイオードは、「M3069 マイコンボード」の POUT0#~7#の端子に接続されていま す。端子を"ON"に設定すると対応する LED が点灯します。

動作を確認するには「PortSample」を使用します。[接続]ボタンで「M3069 マイコンボード」に接続し、 [POUT]のチェックボックスにチェックを入れると、対応する LED が点灯します。

表 12 デジタル出力の確認プログラムと操作例

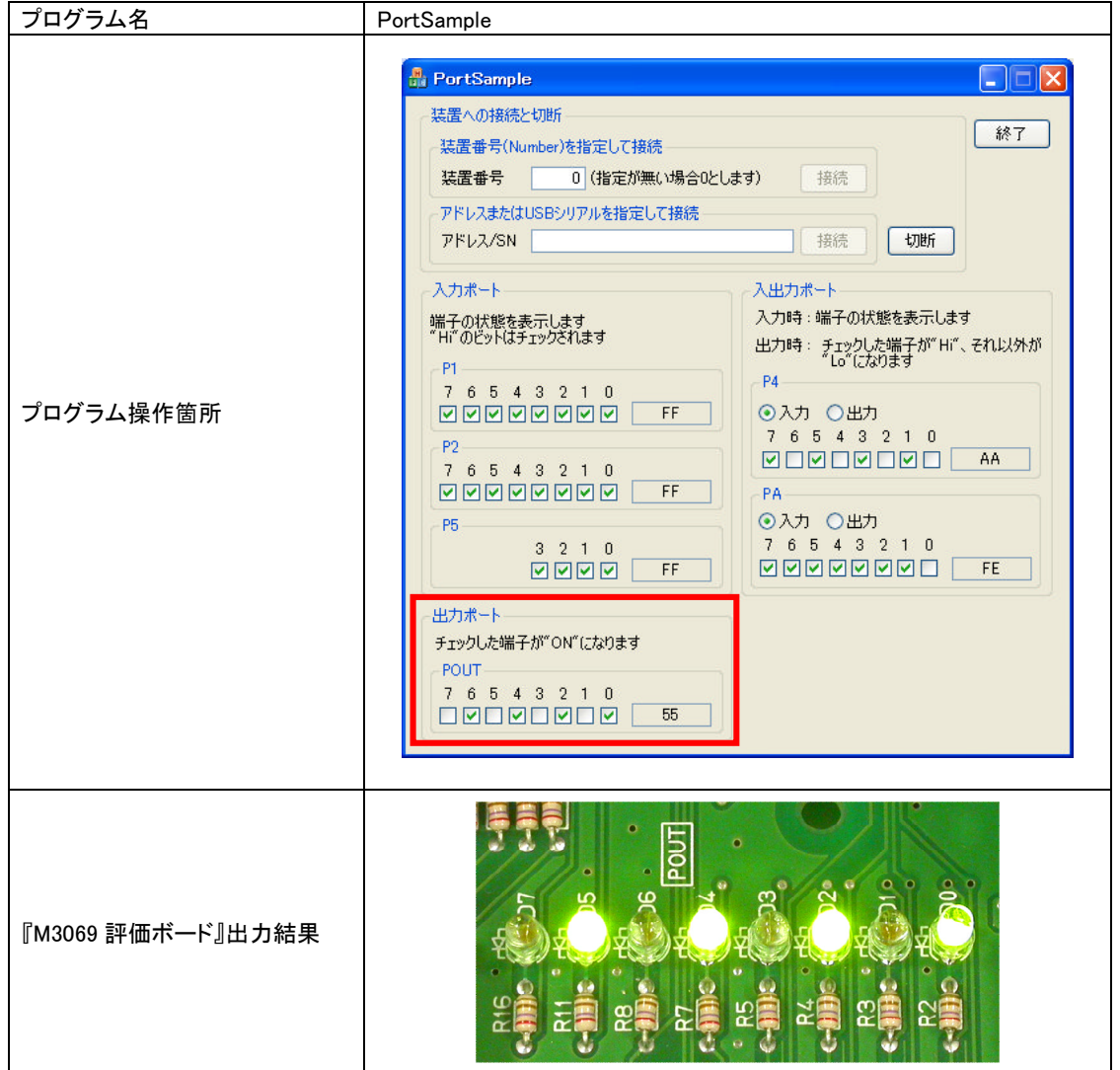

## <span id="page-11-0"></span>□ デジタル入力

SW1 のディップスイッチの各スイッチは P40~P47 端子に接続されています。P40~P47 端子の入出 力方向を入力に設定し、P4 端子を読み出すと、ディップスイッチが"ON"となっているビットが 0 にな ります。

動作を確認するには「PortSample」を使用します。[接続]ボタンで「M3069 マイコンボード」に接続し、 SW1 を操作すると[P4]チェックボックスの対応するチェックが変化します。

表 13 デジタル入力の確認プログラムと操作例

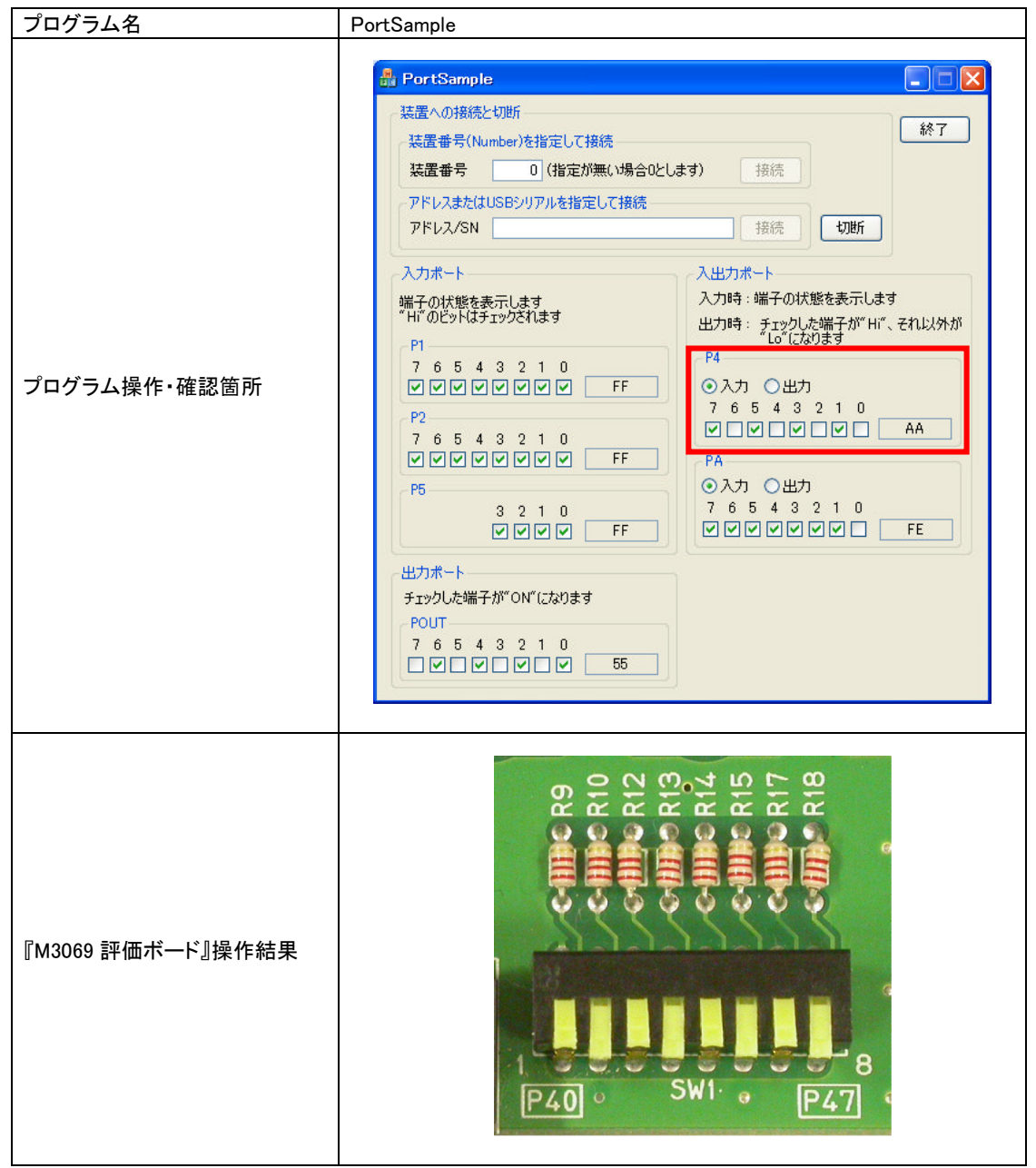

### <span id="page-12-0"></span>□ バスへのアクセス

U2 と U5 の 7 セグ LED は 8 ビットバスから制御できます。アドレスバスを出力に設定し、エリア 5 の アドレス領域に書込みを行うと数字を変更することができます。

アドレスバス A0 ビットが 0 のとき U2 が、A1 ビットが 0 のとき U5 の数字が変更されます。両方が 0 のときは両方の数字が同じになります。

動作を確認するには「BusSample」を使用します。[接続]ボタンで「M3069 マイコンボード」に接続し、 [定期カウント開始]ボタンを押すと、画面上の 2 桁の数値が順にインクリメントされ、同じ数値が製品 の 7 セグに表示されます。また、[手動出力]のテキストボックスに数値を入力し、[出力]ボタンを押す と任意の数値を表示することができます。

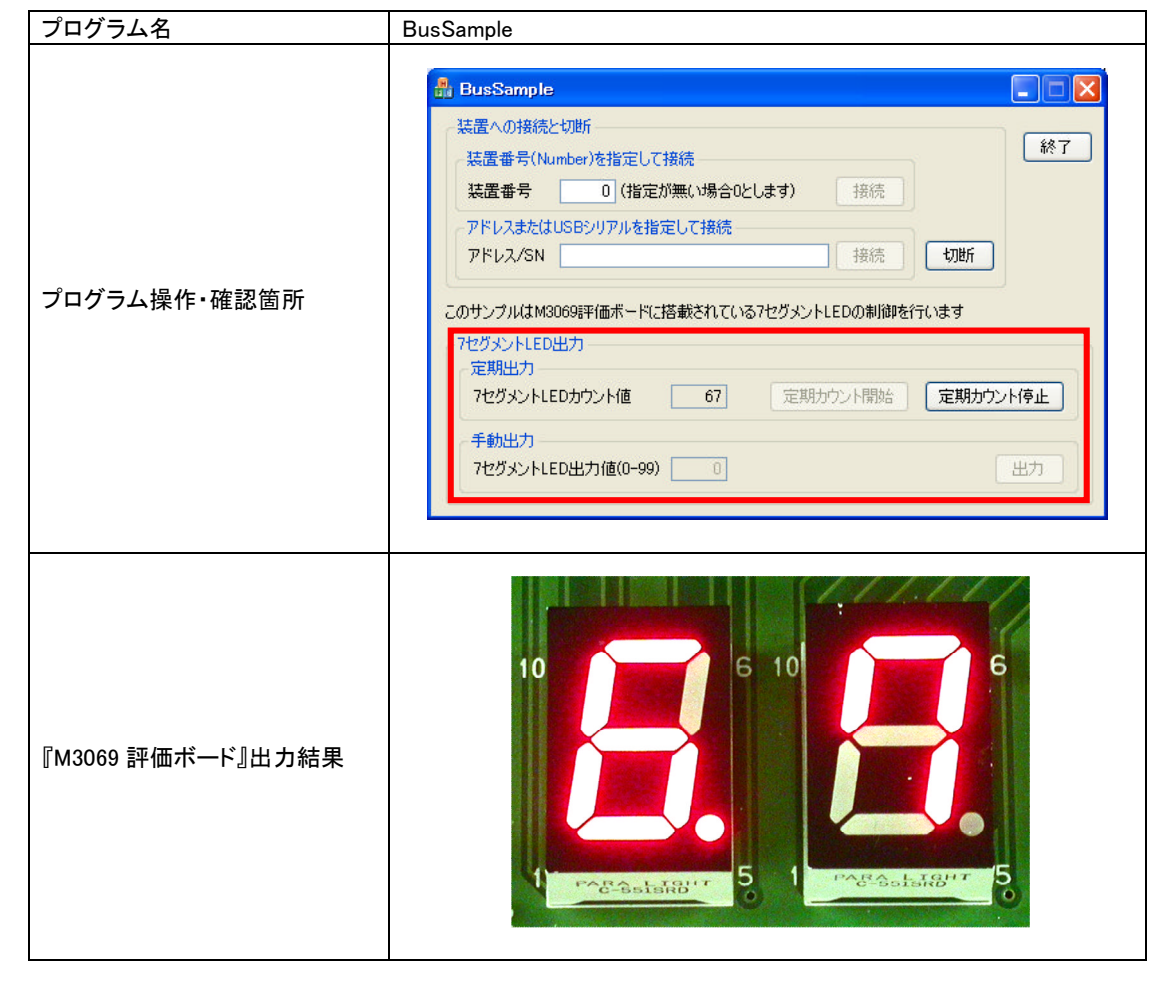

表 14 バスアクセスの確認プログラムと操作例

## □ AD コンバータおよび DA コンバータの使用

デフォルトの設定では DA コンバータの出力が AD コンバータに接続されています。DA コンバータ に値を書込み、アナログ出力値を変更すると、対応する AD コンバータチャンネルの変換データもそ れにともなって変化します。また、DA コンバータの各チャンネルには LED が接続されています。

LED は DA コンバータの出力値にともなって明るさが変化します。

下の表にそれぞれのチャンネルの対応を示します。ジャンパーは DA と AD のチャンネルを接続す るためのジャンパーピンの番号です。AD コンバータに外部からアナログ信号を入力する場合には、 各チャンネルに対応するジャンパープラグを抜いてオープンにしてください。

| DA チャンネル        | AD チャンネル        | ジャンパー | I FD           |
|-----------------|-----------------|-------|----------------|
| DA <sub>0</sub> | AD0             | J18   | D <sub>8</sub> |
|                 | AD <sub>1</sub> | J20   |                |
| DA1             | AD <sub>2</sub> | J23   | D <sub>9</sub> |
|                 | AD3             | J25   |                |

表 15 DA コンバータと AD コンバータの対応

動作を確認するには「AnalogSample」を使用します。[接続]ボタンで「M3069 マイコンボード」に接続 し、[DA0]、[DA1]のスライダーを動かすと、対応する LED の明るさが変化します。また、接続されて いる AD コンバータの入力電圧も変化し、[アナログ入力]画面に反映されます。

| プログラム名            | AnalogSample                                                                                                    |
|-------------------|----------------------------------------------------------------------------------------------------|
|                   | $\square\square$<br><b>M</b> AnalogSample<br>装置への接続と切断<br>終了<br>装置番号(Number)を指定して接続<br>装置番号<br>0 (指定が無い場合0とします)<br>接続<br>アドレスまたはUSBシリアルを指定して接続<br>接続<br>切断<br>アドレス/SN |
| プログラム操作・確認箇所      | アナログ出力<br>$0.00$ V<br>$DAO =$<br>498 V DA1 D<br>アナログ入力<br>497 V<br>497 V AD1              <br>AD0 <b>100 10</b><br>$0.10$ V AD3<br>$0.10\text{ V}$<br>AD2             |
| 『M3069 評価ボード』出力結果 | AD <sub>2</sub><br>$\sqrt{2}$<br>DA <sub>1</sub><br>D <sub>9</sub><br>اااات<br>J22<br>D <sub>8</sub><br>DA0<br>Ā,<br>QQ<br>$\overline{\mathsf{N}}$<br>$\sim$          |

表 16 AD コンバータおよび DA コンバータの確認プログラムと操作例

### <span id="page-14-0"></span>□ PWM 出力

D10~D12 の LED は TIOCA0#~TIOCA2#の信号と MOS-FET のバッファを介して接続されていま す。各チャンネルに PWM信号を出力するとそのデューティ比に応じて、対応する LED の明るさが変 化します。

また、表 17に示すジャンパースイッチのプラグを抜くと、LEDが切り離されバッファに外部の負荷を 接続できるようになります。

| タイマーチャンネル | 信号名     | ジャンパー | I FD            |
|-----------|---------|-------|-----------------|
|           | TIOCA0# | J29   | D <sub>10</sub> |
|           | TIOCA1# | J31   | D11             |
|           | TIOCA2# | J36   | D <sub>12</sub> |

表 17 タイマーチャンネルとジャンパー及び LED の対応

動作を確認するには「PwmSample」を使用します。[接続]ボタンで「M3069 マイコンボード」に接続し、 動作させるチャンネルをチェックして、[出力開始]ボタンを押してください。[デューティ]のスライダー を操作すると、出力パルスのデューティが変化し、対応する LED の明るさが変わります。

表 18 PWM 出力の確認プログラムと操作例

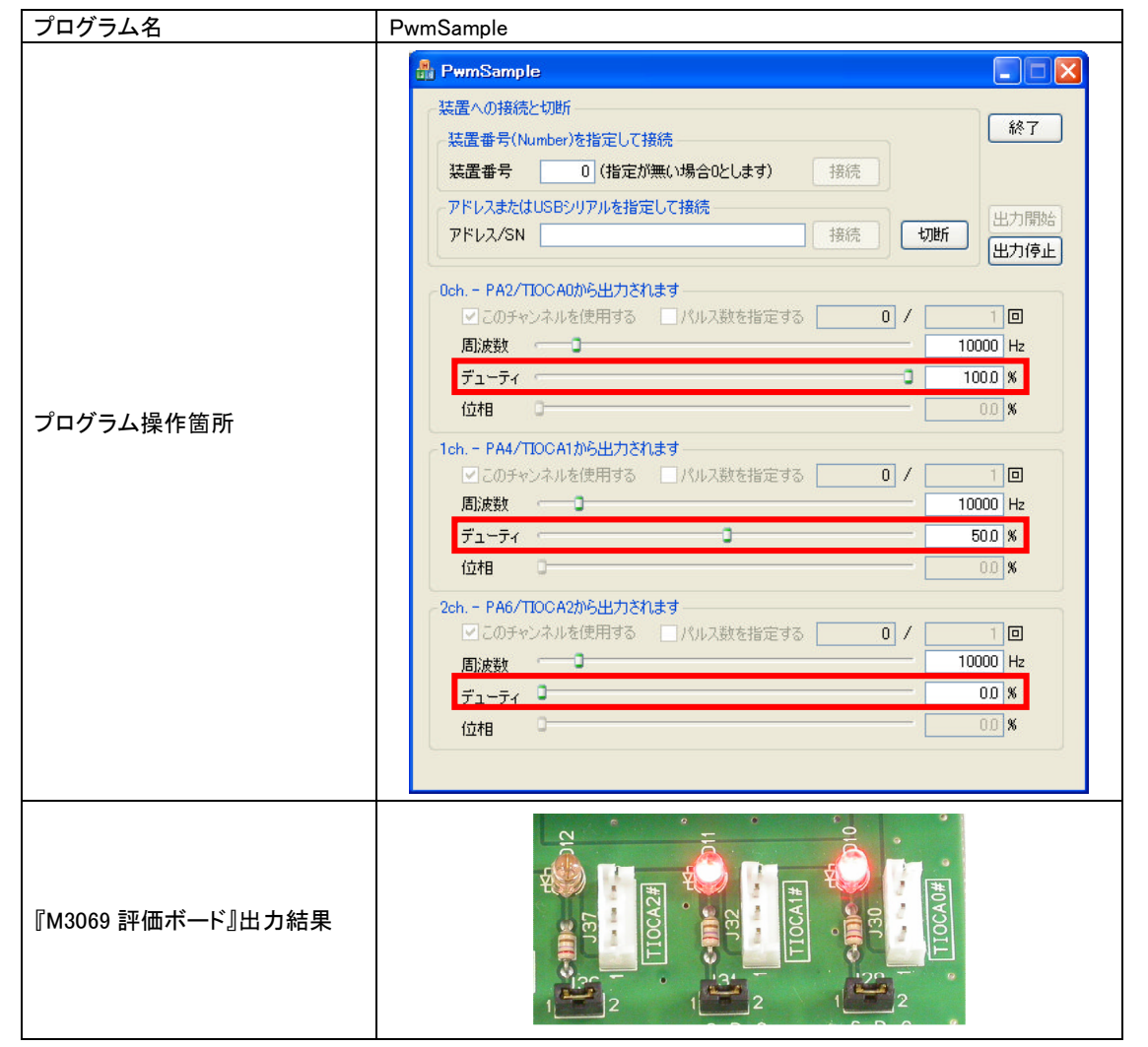

### <span id="page-15-0"></span>□ 16 ビットハードウェアカウンタへの入力

TCLKA、TCLKB の信号はボード上で POUT4#及び POUT5#信号と接続されていますので、 POUT4#及び POUT5#を操作してパルス入力の代わりにすることができます。

TCLKA、TCLKB 信号と POUT4#、POUT5#信号の接続は、表 19 に示すジャンパープラグを取り 外すと切り離すことができます。CMOS出力などの正電圧を出力する機器を接続する際は、ジャンパ ープラグを取り外してください。

表 19 カウンタ入力とジャンパー及び POUT の対応

| カウンタ         | ジャンパー | POUT                |
|--------------|-------|---------------------|
| <b>TCLKA</b> | J34   | POUT <sub>4#</sub>  |
| TCI KR       | J35   | POUT <sub>5</sub> # |

動作を確認するには「PulseCountSample」を使用します。[接続]ボタンで「M3069 マイコンボード」に 接続するとカウンタが動作を開始します。J33 にスイッチやロータリーエンコーダなどを接続して、カウ ント値を確認することができます(メカニカル接点の機器を接続した場合、チャタリングにより正確なカ ウントができない場合があります)。

表 20 16 ビットハードウェアカウンタ入力の確認プログラムと操作例

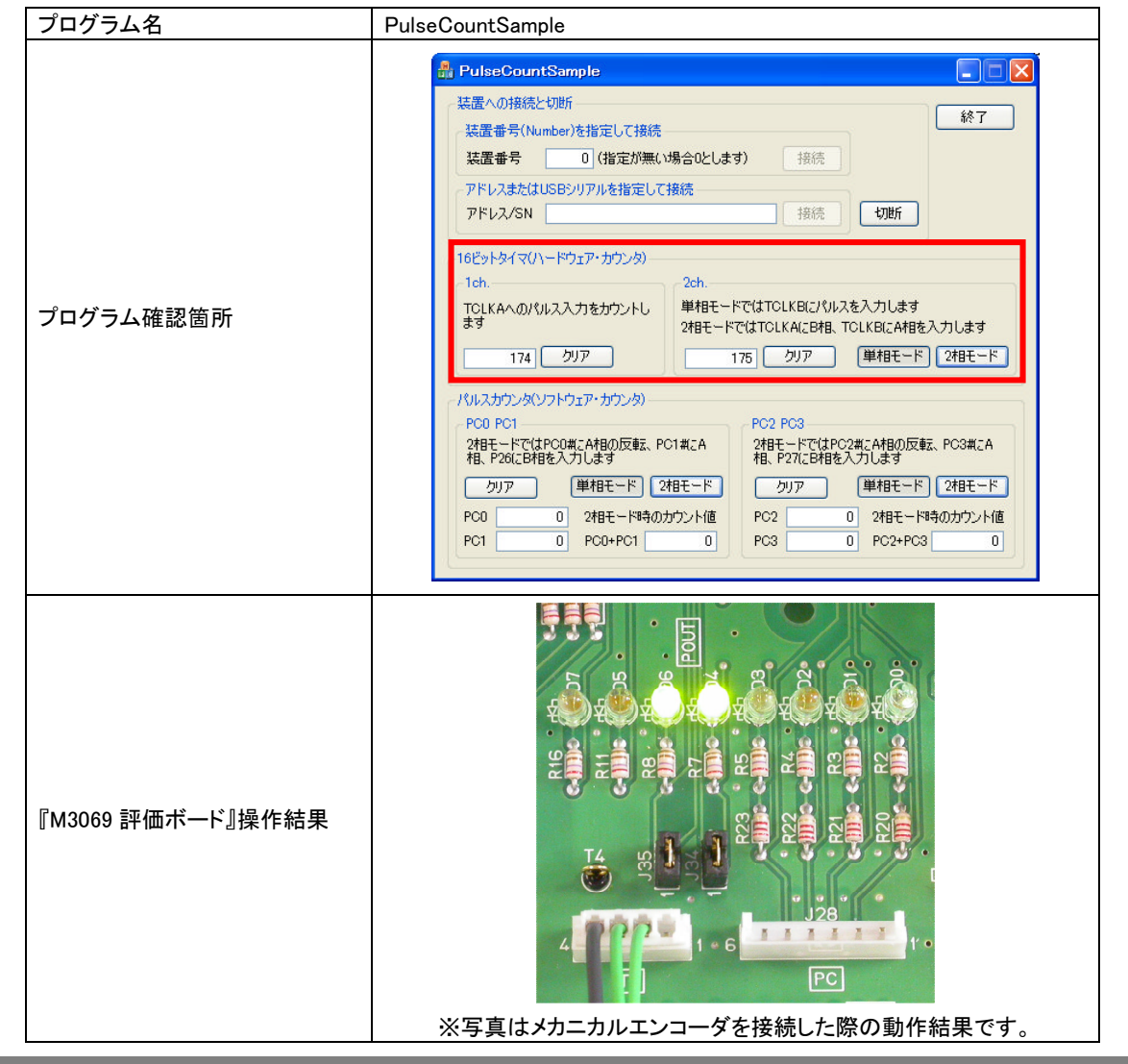

## <span id="page-16-0"></span>□ 32 ビットソフトウェアカウンタへの入力

パルスカウンタの各チャンネルは POUT0#~POUT3#信号とボード上で接続されていますので、 POUT0#~POUT3#を操作してパルス入力の代わりにすることができます。

| カウンタチャンネル       | POUT                |
|-----------------|---------------------|
| PC <sub>0</sub> | POUT <sub>0</sub> # |
| PC <sub>1</sub> | POUT <sub>1#</sub>  |
| PC <sub>2</sub> | POUT <sub>2#</sub>  |
| PC3             | POUT3#              |

表 21 カウンタチャンネルと POUT の対応

動作を確認するには「PulseCountSample」を使用します。[接続]ボタンで「M3069 マイコンボード」に 接続するとカウンタが動作を開始します。J28 にスイッチやロータリーエンコーダなどを接続して、カウ ント値を確認することができます(メカニカル接点の機器を接続した場合、チャタリングにより正確なカ ウントができません)。

表 22 32 ビットソフトウェアカウンタ入力の確認プログラムと操作例

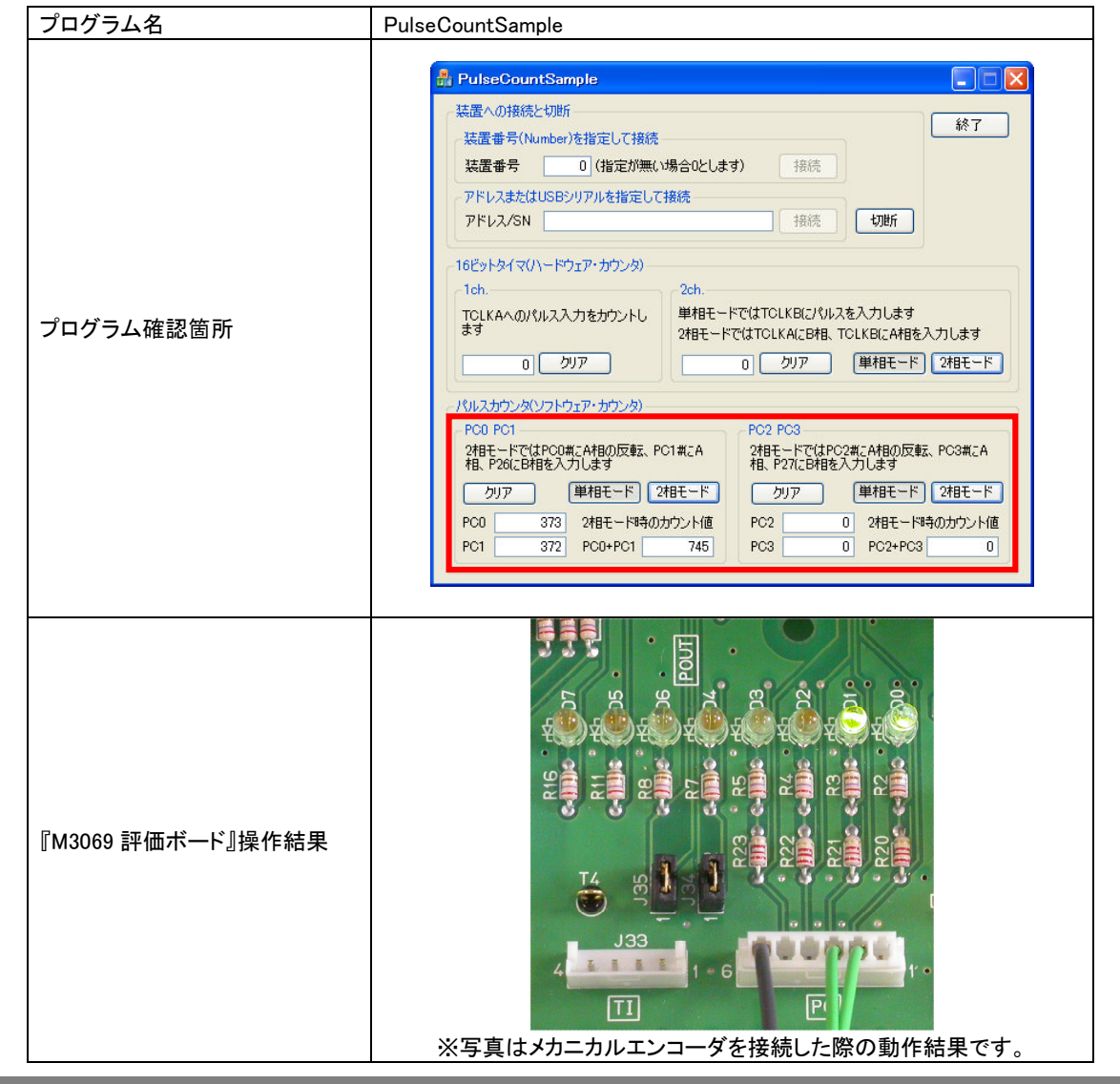

### <span id="page-17-0"></span> $\square$  PC/104

「M3069 マイコンボード」の 8 ビットバスはボード上で PC/104 互換コネクタに変換されています。 PC/104 規格の拡張ボードとの接続テストや、PC/104 規格用ユニバーサル基板との接続にご利用く ださい(信号の接続は回路図を参照してください)。

## <span id="page-18-0"></span>**Appendix**

□ 回路図

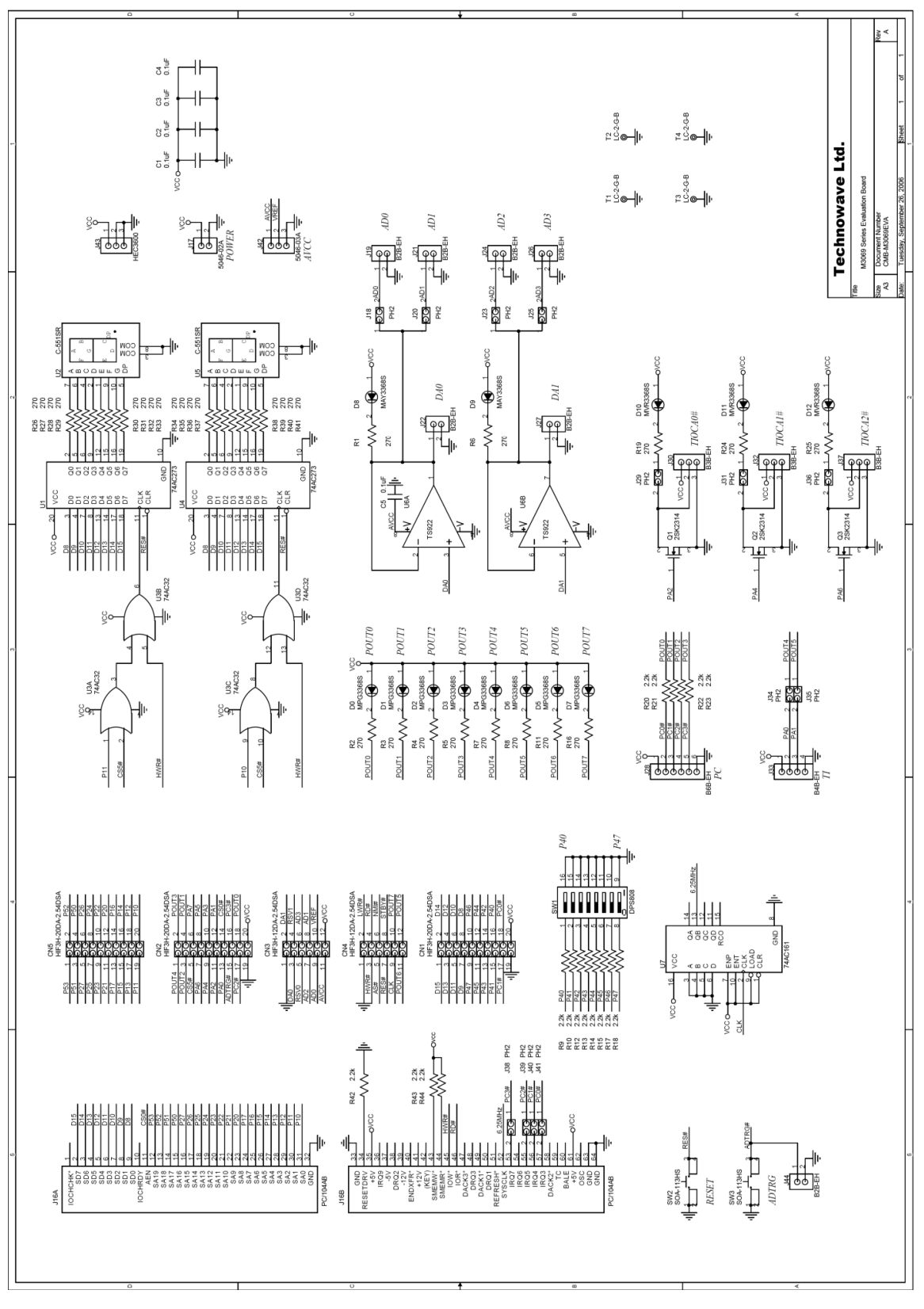

# <span id="page-19-0"></span>保証期間

本製品の保証期間は、お買い上げ日より 1 年間です。保証期間中の故障につきましては、無償修 理または代品との交換で対応させていただきます。ただし、以下の場合は保証期間内であっても有 償での対応とさせていただきますのでご了承ください。

- 1. 本マニュアルに記載外の誤った使用方法による故障。
- 2. 火災、震災、風水害、落雷などの天災地変および公害、塩害、ガス害などによる故障。
- 3. お買い上げ後の輸送、落下などによる故障。

# サポート情報

『M3069 評価ボード』に関する情報、最新のファームウェア、ユーティリティなどは弊社ホームペー ジにてご案内しております。また、お問い合わせ、ご質問などは下記までご連絡ください。

> テクノウェーブ(株) URL : http://www.techw.co.jp E-mail : support@techw.co.jp

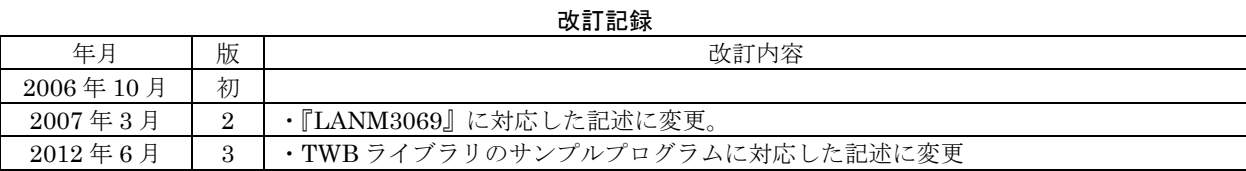

**◯ テクノウェーブ株式会社 2006-2012** インストン 音理番号:TW-RE-MB15-3